## **TIEGCM Year Boundary**

## TIEGCM Year Boundary

The TIEGCM ([stand-alone](https://wiki.ucar.edu/display/LTR/TIEGCM) and coupled with [CMIT\)](https://wiki.ucar.edu/display/LTR/CMIT) needs to be [specially configured to cross a year boundary](https://wiki.ucar.edu/display/LTR/Year+boundary). [MakeItSo](https://wiki.ucar.edu/display/LTR/Run+the+code) generates proper run scripts to deal with the [TIEGCM spinup interval.](https://wiki.ucar.edu/display/LTR/TIEGCM+Spinup+Time) However, MakeItSo needs special care when the run interval you desire crosses a year boundary.

Consider a run of CMIT:

- Start: December 21, 2011
- End: January 17, 2012

**Note: Remember the Spinup interval...** ⋒

- LFM-MIX will pre-condition starting at 23:10 UT on December 20, 2011.
- The TIEGCM will pre-condition starting 20 days earlier, on December 1, 2011.

As currently implemented, [MakeItSo](https://wiki.ucar.edu/display/LTR/Run+the+code) requires that you split this up into two runs.

## SPINUP: False Option

You will need to split up any run that crosses a year boundary into two runs: One with the spinup interval (SPINUP: true) and another with the spinup interval disabled (SPINUP: false). The SPINUP: False option does not create an LFM or TIEGCM startup file. MakeItSo assumes this already exists from a previous run.

## **Example**

- 1. First run: December 21, 2011 through January 1, 2012 at 00:00:00 UT (with spinup interval--SPINUP:true)
- 2. Second run: January 1, 2012 at 00:00:00 UT through January 17, 2012 (no spinup interval--SPINUP:false). The tricky part is configuring the spinup interval. You must either
	- a. run MakeItSo in --expert mode, setting SPINUP: false, or
	- b. edit a MakeItSo.config file and add SPINUP: false to the Shared model parameters. For example:

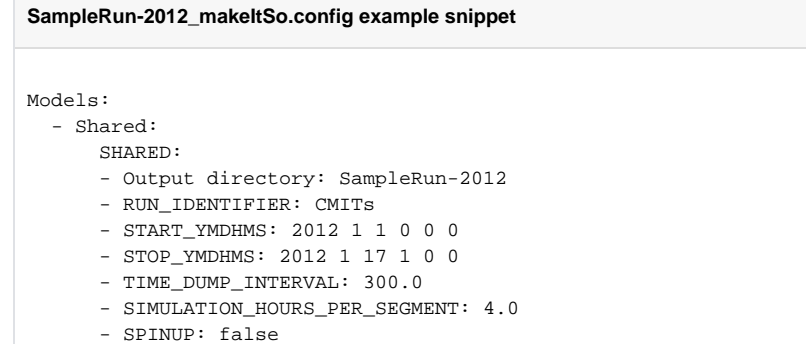